# **Sale transactions in POS**

## **CASH SALES**

- 1. Enter customer > Scan item / enter item > Edit qty / Add discount (if required) **\*Note :-** Items can be searched by Item#, UPC# and Description
- 2. Click Payment > Select Cash on Payment screen > Enter amount
- 3. Click Ok > Save & Print

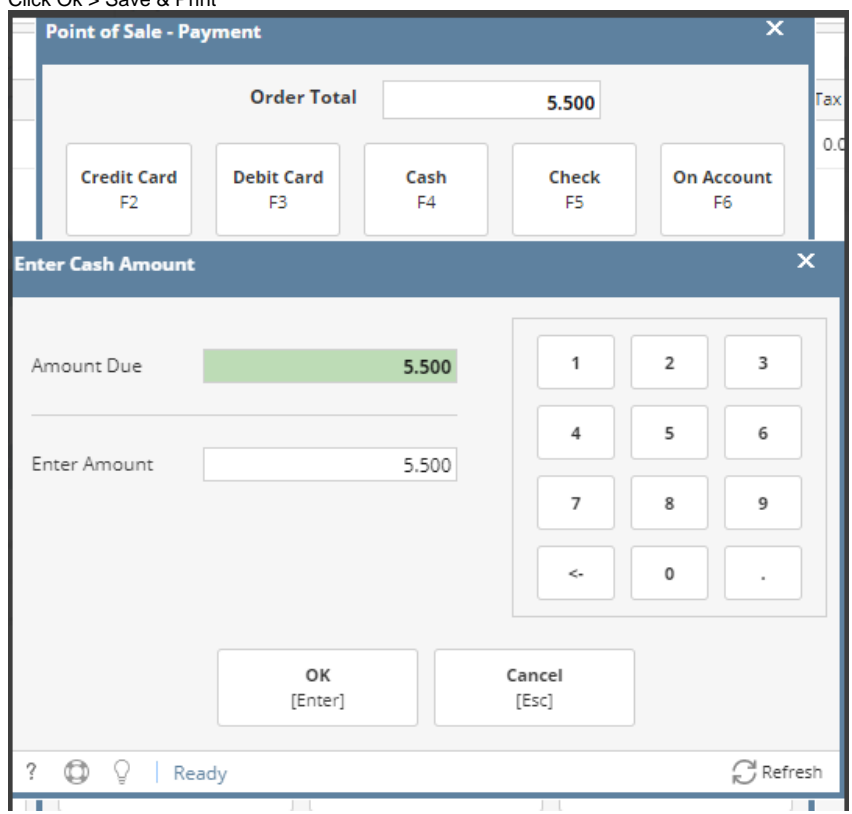

- **CREDIT / DEBIT CARD SALES**
- 1. Enter customer > Scan item / enter item > Edit qty / Add discount (if required) **\*Note :-** Items can be searched by Item#, UPC# and Description
- 2. Click Payment > Select Credit / Debit card on Payment screen > Enter amount and Reference number **\*Note :-** Card details can be entered manually

#### 3. Click Ok > Save & Print

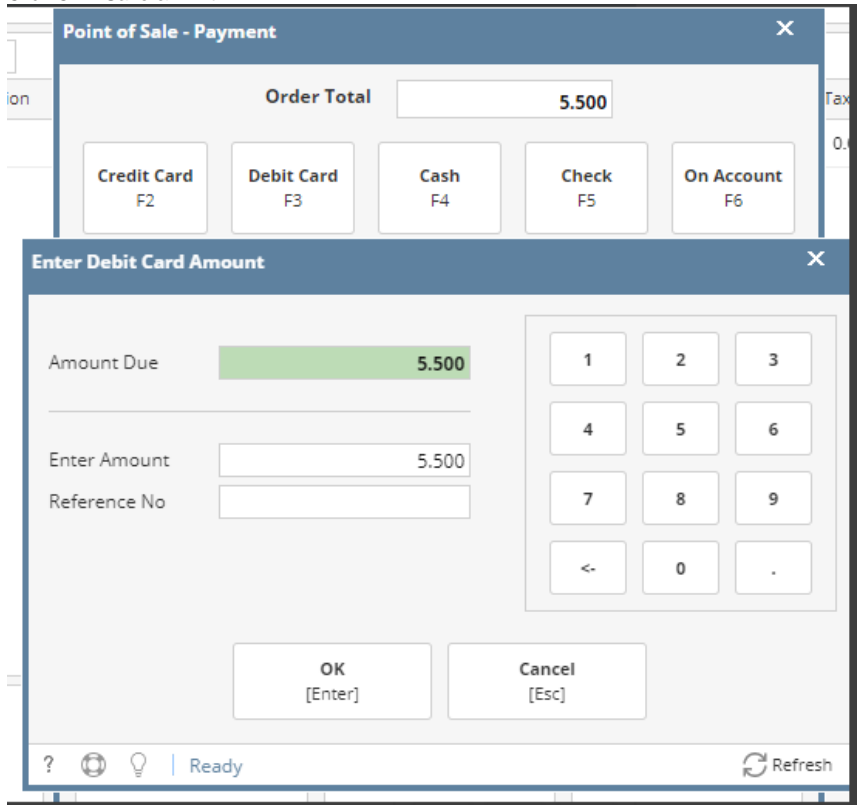

# **RECEIVE CHECK FOR SALE**

- 1. Enter Customer > Scan item / Enter Item > Edit qty > Add discount (if require)
- 2. Click payment > Select Check > Enter check number
- 3. Click Ok < Save & Print

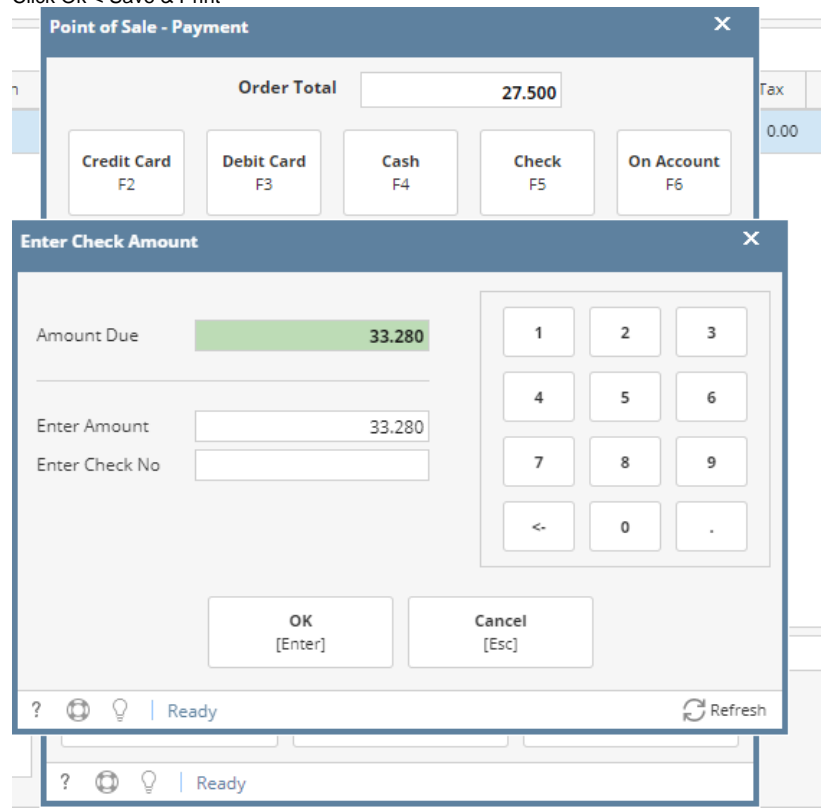

### **ON ACCOUNT PAYMENT**

- 1. Enter Customer > Scan item / Enter Item > Edit qty > Add discount (if require)
- 2. Click payment > Select On account > Enter amount
- **\*Note :-** Credit limit and AR balance can be reviewed here
- 3. Click Ok < Save & Print

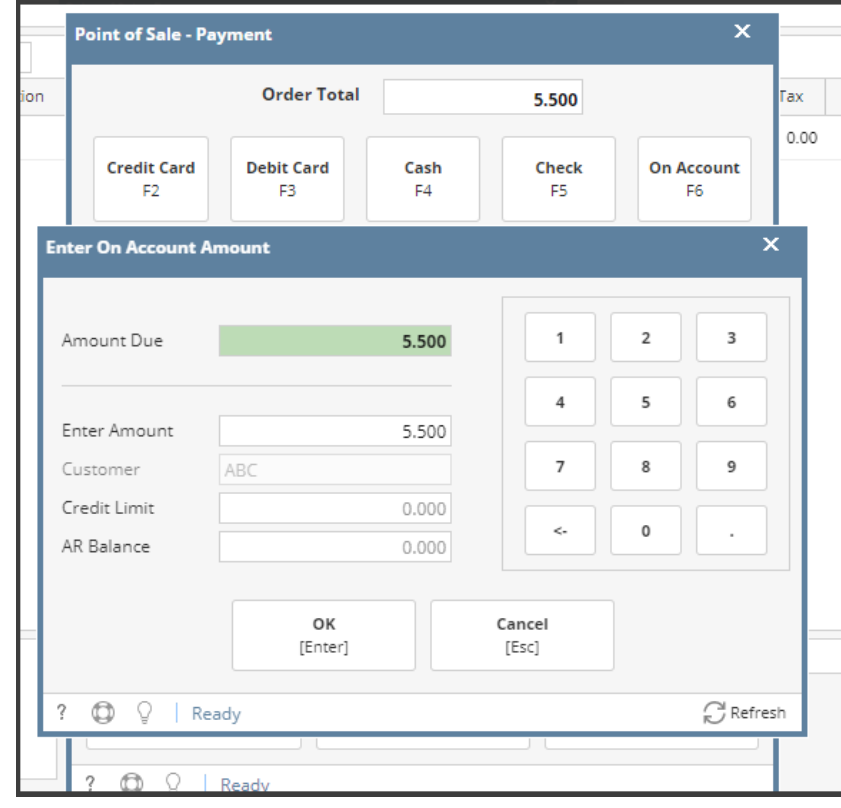